# Руководство пользователя

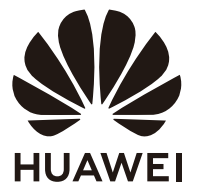

## **Cодержание**

#### **[Знакомство с компьютером](#page-2-0)**

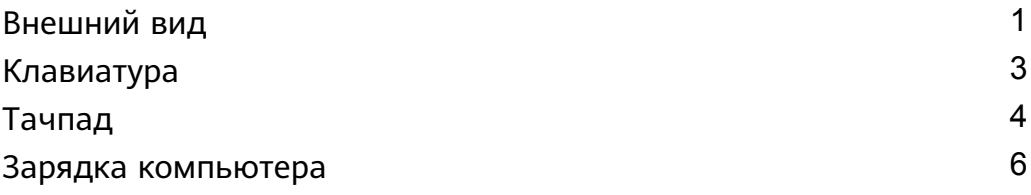

#### **[Запуск компьютера](#page-10-0)**

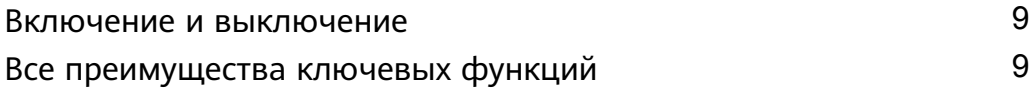

### **[Восстановление заводских настроек с помощью клавиши](#page-11-0)**

### **F10 (недоступно в некоторых регионах)**

#### **[Режим защиты зрения](#page-12-0)**

#### **[Аксессуары и расширения](#page-13-0)**

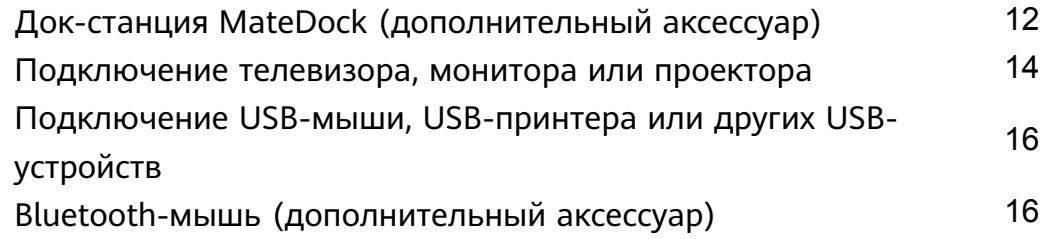

### **[Меры предосторожности](#page-21-0)**

#### **[Безопасность личных данных](#page-27-0)**

#### **[Уведомления](#page-28-0)**

**[Вкладыш к краткому руководству пользователя](#page-31-0)**

#### **[Адаптер питания](#page-35-0)**

## <span id="page-2-0"></span>**Знакомство с компьютером**

### **Внешний вид**

Раскладка клавиатуры зависит от страны и региона. Фактический вид приобретенного продукта может отличаться.

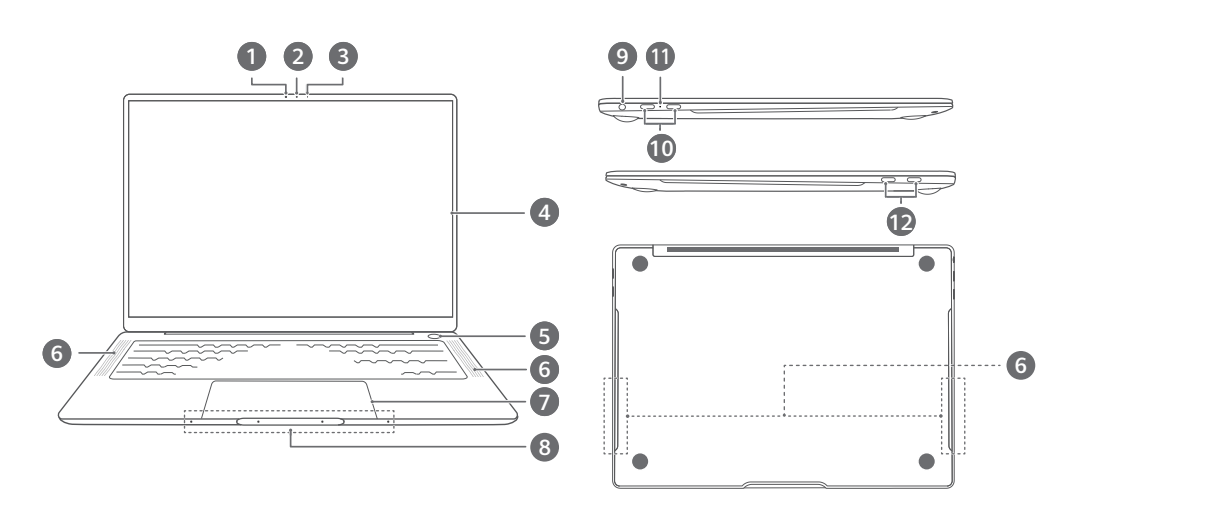

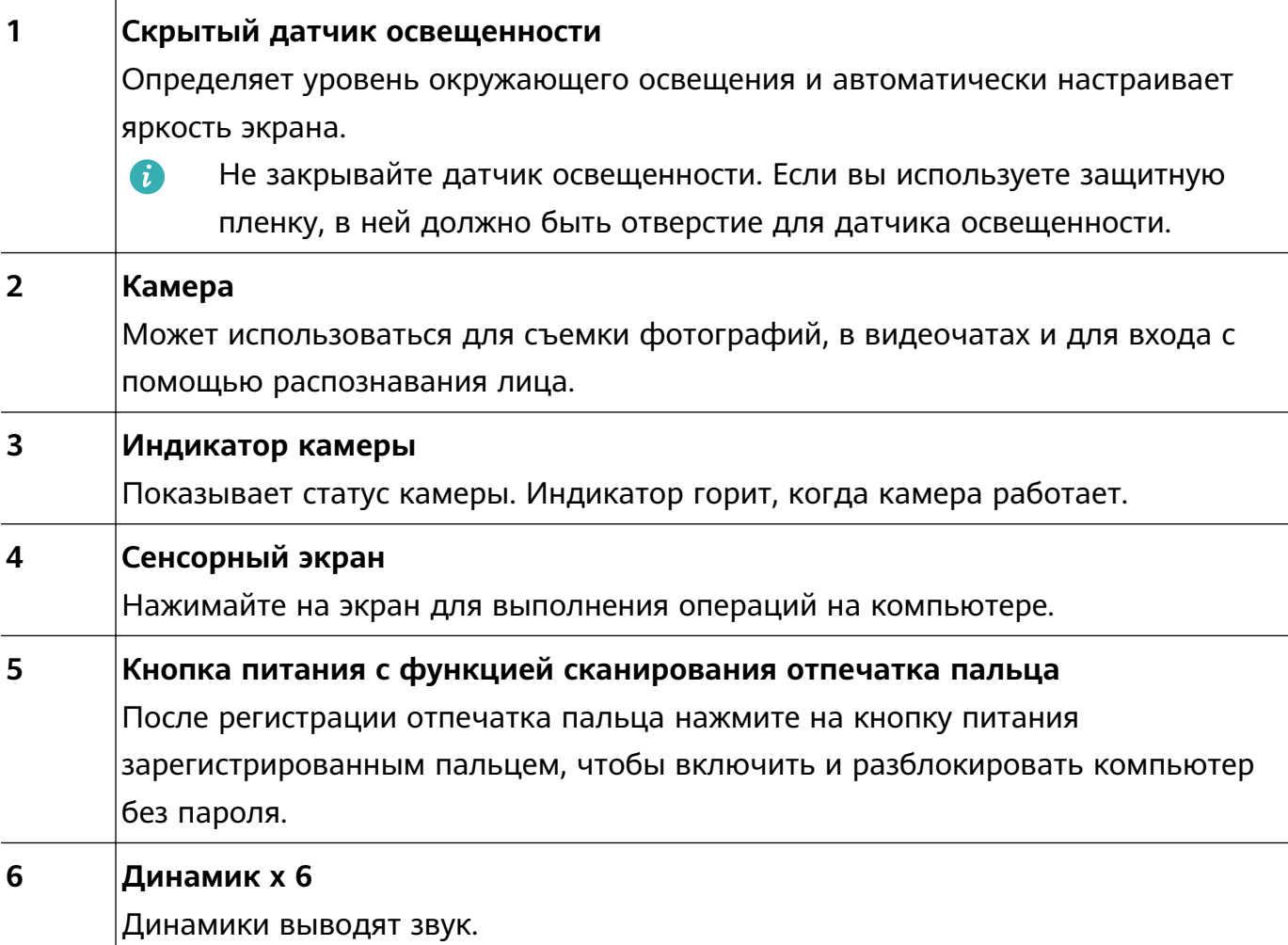

## **7 Тачпад** • Поддерживает функцию HUAWEI Free Touch, которая упрощает управление компьютером. Более подробную информацию вы можете найти в разделе Тачпад. • Коснитесь областью датчика NFC на телефоне Huawei (поддерживается только некоторыми телефонами Huawei) датчика Huawei Share, чтобы использовать Huawei Share. Датчик Huawei Share располагается примерно в центре тачпада. Его не видно снаружи. **RAN 8 Микрофон x 4** Используйте микрофон для проведения видеовстреч, выполнения голосовых вызовов и записи аудио. **9 Разъем для наушников** Подключение наушников. **10 Порт ThunderboltTM 4 x 2** • Подключение к внешним накопителям Thunderbolt для быстрой передачи данных. • Подключение адаптера питания для зарядки компьютера. • Подключение внешних дисплеев, например мониторов или проекторов, с помощью док-станции. **11 Индикатор заряда** Показывает уровень заряда батареи во время зарядки: • Мигает белым во время зарядки;

#### <span id="page-4-0"></span>**12 Порт USB-C x 2**

- Подключение адаптера питания для зарядки компьютера.
- Подключение внешних дисплеев, например мониторов или проекторов, с помощью док-станции.
- Подключение к мобильным телефонам, USB-накопителям и другим внешним устройствам для передачи файлов.

### **Клавиатура**

Клавиши клавиатуры могут отличаться в зависимости от модели устройства.

#### **Горячие клавиши**

Клавиши F, например F1 и F2, по умолчанию используются в качестве горячих клавиш и могут выполнять стандартные функции.

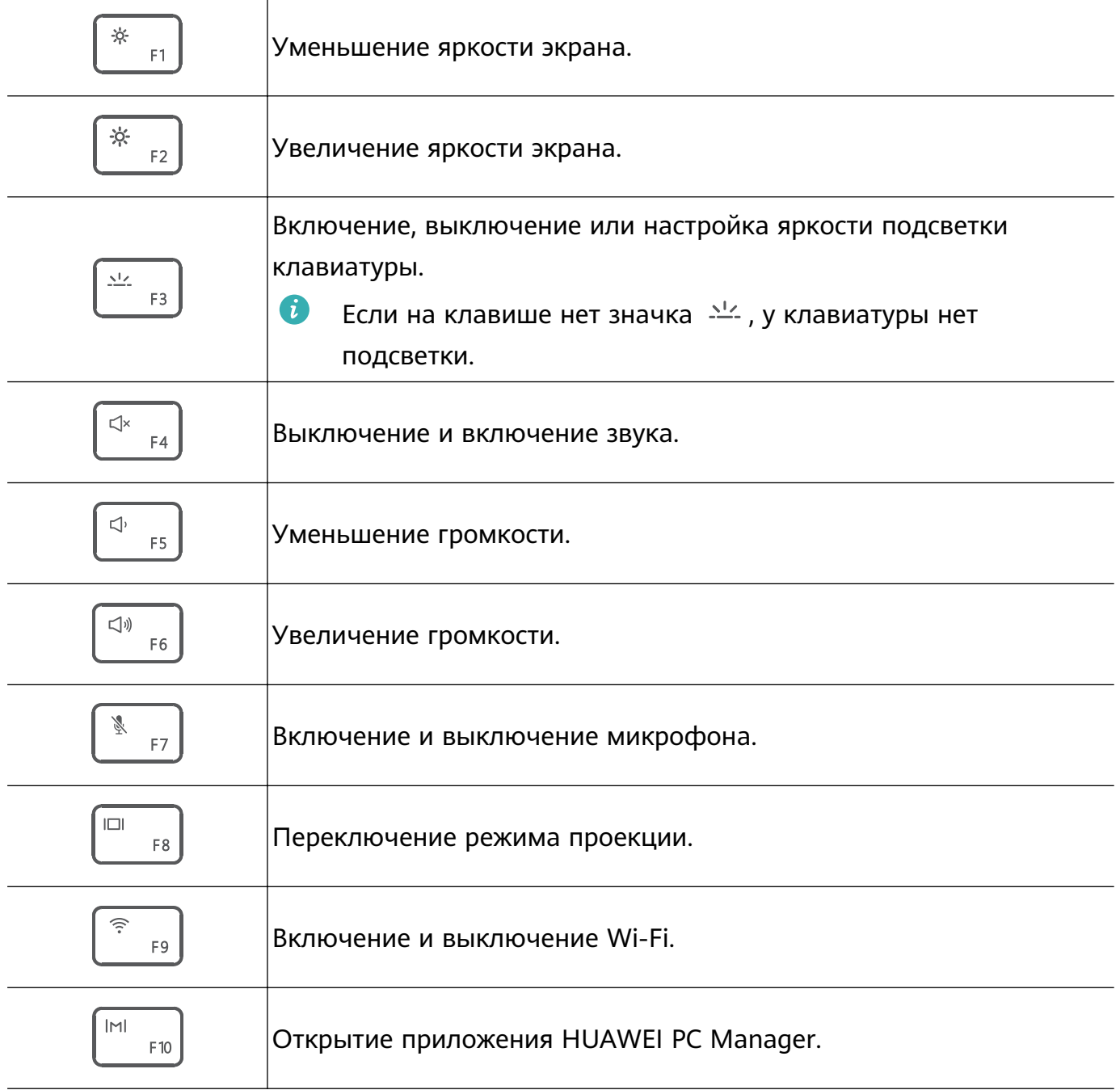

<span id="page-5-0"></span>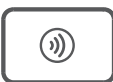

Запуск системной функции голосового ввода (аналогично нажатию кнопок Windows и H).

#### **Переключение между режимами горячей и функциональной клавиши**

Функции клавиш F зависят от установленного на компьютере программного обеспечения.

Существует два способа использования клавиш F в качестве функциональных клавиш.

- Нажмите клавишу Fn, и загорится индикатор. После этого клавиши F будут работать в качестве функциональных клавиш. Чтобы вернуться в режим горячих клавиш, нажмите на клавишу Fn, чтобы выключить индикатор.
- Чтобы клавиши F по умолчанию работали как функциональные кнопки, откройте HUAWEI PC Manager, выберите **Настройки** > **Настройки системы**, чтобы включить приоритет функциональных клавиш. Чтобы переключиться в режим горячих клавиш, включите Приоритет горячих клавиш.

### **Тачпад**

Функции тачпада аналогичны функциям мыши. Это удобный способ управления компьютером.

Не все жесты доступны во всех приложениях.

#### **Стандартные жесты на тачпаде**

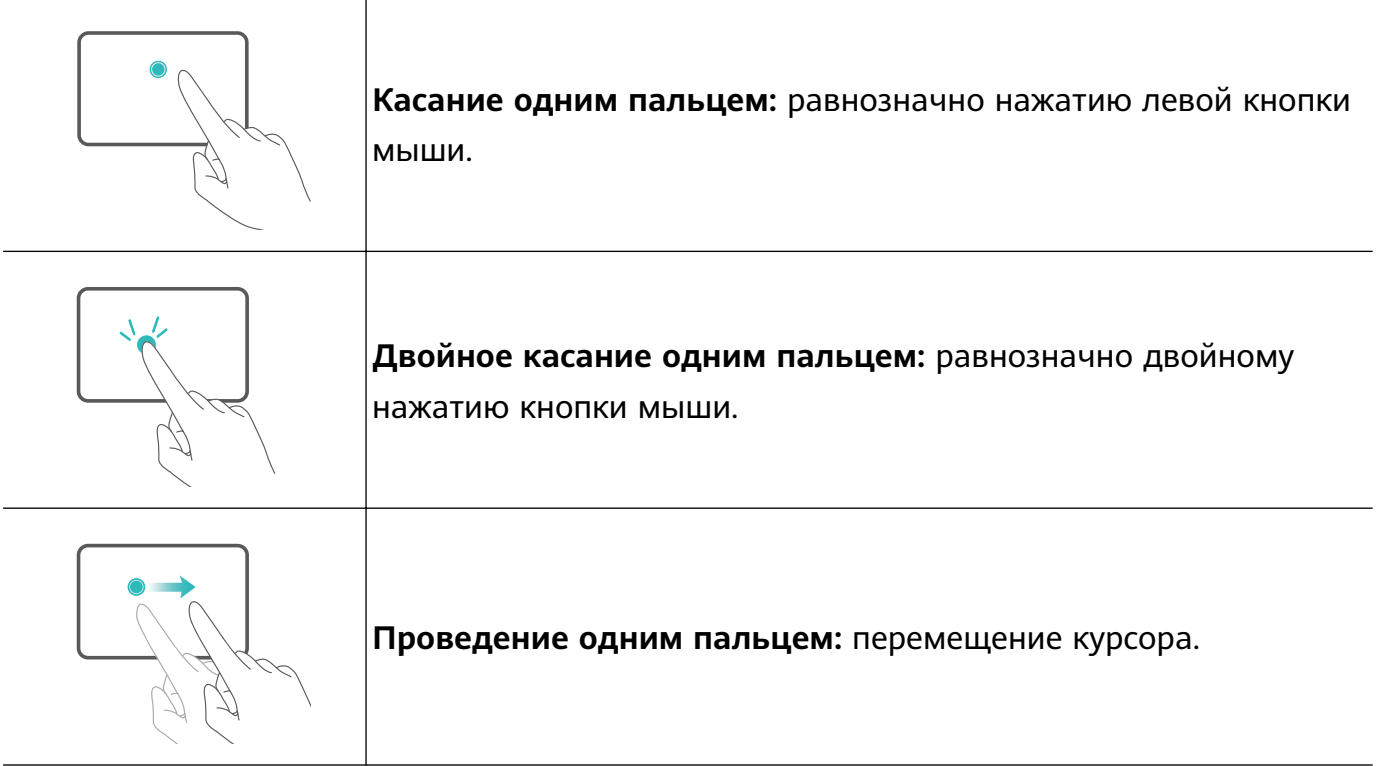

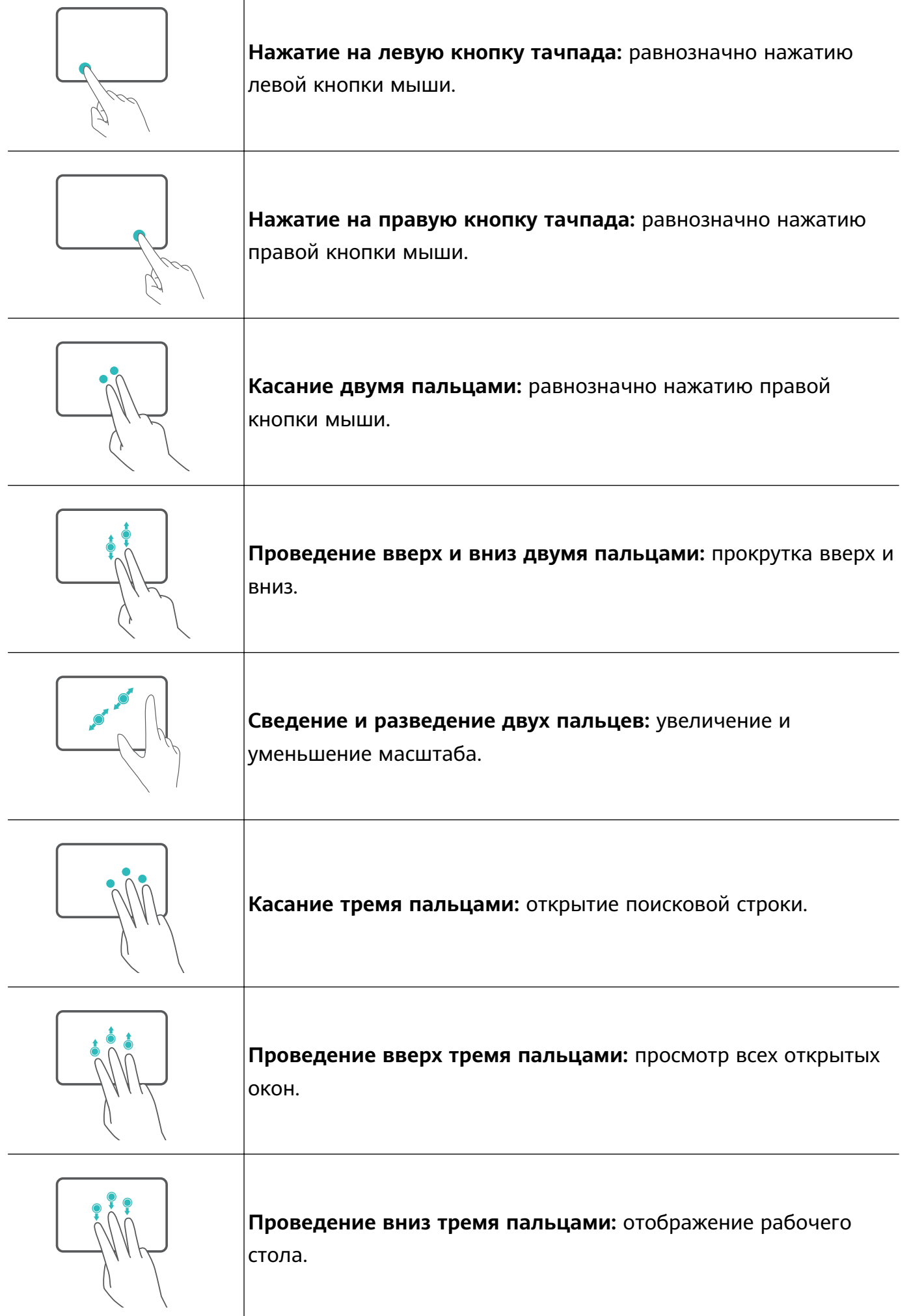

Τ

<span id="page-7-0"></span>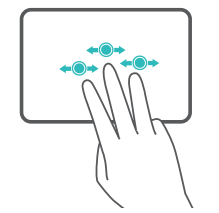

**Проведение влево и вправо тремя пальцами:** переключение между открытыми окнами.

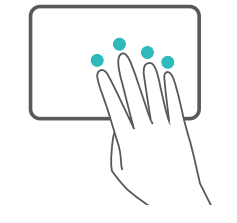

**Касание четырьмя пальцами:** открытие центра уведомлений и календаря.

#### **Изменение настроек тачпада**

Вы можете изменить настройки тачпада согласно вашим предпочтениям.

- **1** Нажмите  $\blacksquare$  >  $\clubsuit$ , чтобы открыть экран настроек.
- **2** На экране настроек нажмите  $\bullet$ , затем нажмите  $\Xi$ , чтобы настроить следующие параметры:
- Включение и выключение тачпада.
- Автоматическое включение или выключение тачпада при подключении мыши.
- Изменение направления прокрутки при проведении по тачпаду.
- Настройка жестов на тачпаде.

#### **Настройка HUAWEI Free Touch**

Тачпад поддерживает функцию HUAWEI Free Touch, которая включена по умолчанию. Вы можете изменить чувствительность тачпада и силу вибрации согласно вашим предпочтениям.

Нажмите  $\mathbb{M}$  внизу экрана, чтобы открыть HUAWEI PC Manager, затем нажмите выберите HUAWEI Free Touch, чтобы изменить настройки тачпада.

### **Зарядка компьютера**

На компьютере отобразится уведомление о низком уровне заряда батареи. При появлении уведомления зарядите компьютер как можно скорее, чтобы низкий заряд батареи не повлиял на использование.

#### **Зарядка компьютера с помощью адаптера питания**

В компьютере установлена встроенная заряжаемая аккумуляторная батарея. Подключите адаптер питания и кабель для зарядки компьютера. Батарея заряжается быстрее, когда компьютер выключен или находится в спящем режиме.

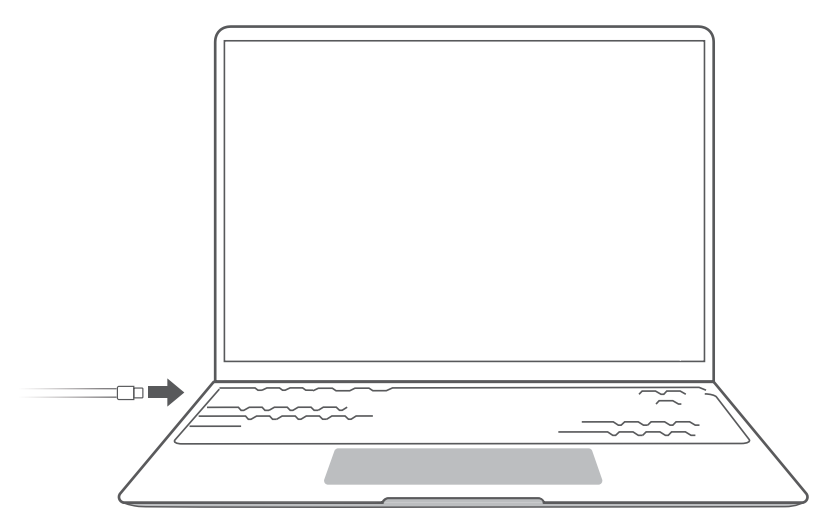

#### **Меры предосторожности**

- Заряжайте компьютер при комнатной температуре в хорошо проветриваемом помещении. Не допускайте попадания на устройство прямых солнечных лучей. Зарядка компьютера в жаркой среде может повредить внутренние компоненты.
- Время зарядки зависит от температуры окружающей среды и использования батареи.
- Компьютер может нагреваться после длительного использования или зарядки. Если компьютер нагрелся, выключите второстепенные функции и отключите зарядное устройство.
- Батарея изнашивается со временем. Если время работы компьютера в автономном режиме сократилось, не пытайтесь заменить батарею самостоятельно. Создайте резервную копию данных устройства и обратитесь в сервисный центр Huawei.

#### **Статус батареи**

Уровень заряда батареи отмечается значком батареи в строке состояния.

 $\blacksquare$ : зарядное устройство подключено. Нажмите  $\blacksquare$ , чтобы посмотреть расчетное время зарядки.

 $\blacksquare$ : зарядное устройство не подключено. Нажмите  $\blacksquare$ , чтобы посмотреть процент заряда батареи и время зарядки.

Отображаемое время зарядки и оставшийся уровень заряда батареи рассчитываются операционной системой. Фактическая время может отличаться.

#### **Способ перехода в режим низкого энергопотребления**

Когда уровень заряда батареи опустится ниже 90%, подключите адаптер питания для зарядки компьютера. После того, как уровень заряда батареи станет 100%, не отключайте адаптер питания и заряжайте компьютер более одного часа.

«Режим низкого энергопотребления» относится к «другому состоянию, которое не превышает применимые требования к энергопотреблению для выключенного режима и/или режима ожидания, когда оборудование подключено к источнику питания от сети» в РЕГЛАМЕНТЕ КОМИССИИ (EC) № 1275/2008 и РЕГЛАМЕНТЕ КОМИССИИ (EU) № 801/2013 Директивы в отношении энергопотребляющих продуктов (ErP).

## <span id="page-10-0"></span>**Запуск компьютера**

### **Включение и выключение**

При первом включении компьютера подключите адаптер питания, и компьютер включится автоматически. Экран загорится, и компьютер перейдет на экран запуска системы.

Чтобы включить компьютер или вывести его из спящего режима, нажмите и удерживайте кнопку питания, пока не загорится экран или клавиатура.

Во время использования компьютера нажмите  $\blacksquare$  >  $\circlearrowleft$ , чтобы включить спящий режим, выключить или перезагрузить компьютер.

Нажмите и удерживайте кнопку питания примерно 10 секунд для принудительного выключения компьютера. Принудительное выключение может привести к утере несохраненных данных. Используйте эту функцию с максимальной осторожностью.

### **Все преимущества ключевых функций**

Нажмите  $\mathbb{M}$  в нижней части рабочего стола, чтобы открыть программу **HUAWEI PC Manager**, нажмите на **Советы**, чтобы узнать подробнее о ключевых функциях устройства, например о функции Huawei Share.

# <span id="page-11-0"></span>**Восстановление заводских настроек с помощью клавиши F10 (недоступно в некоторых регионах)**

Встроенная функция восстановления заводских настроек с помощью клавиши F10 поможет быстро восстановить начальные или заводские настройки компьютера.

- При сбросе настроек все данные на диске C будут удалены. Создайте резервную копию данных перед этим.
	- Эта функция поддерживается только в некоторых странах и регионах.
- **1** Подключите компьютер к источнику питания. Затем нажмите на кнопку питания и клавишу F10 несколько раз подряд или удерживайте F10, чтобы перейти на экран восстановления.
- **2** Следуйте инструкциям, чтобы восстановить заводские настройки.

## <span id="page-12-0"></span>**Режим защиты зрения**

Включите режим защиты зрения, если вы используете компьютер в течение длительного времени, чтобы предотвратить усталость глаз.

Нажмите правой кнопкой на пустую область рабочего стола, нажмите  $\Xi$  >  $\bullet$  и включите режим защиты зрения.

При включении режима защиты зрения у экрана появится слегка желтый оттенок.

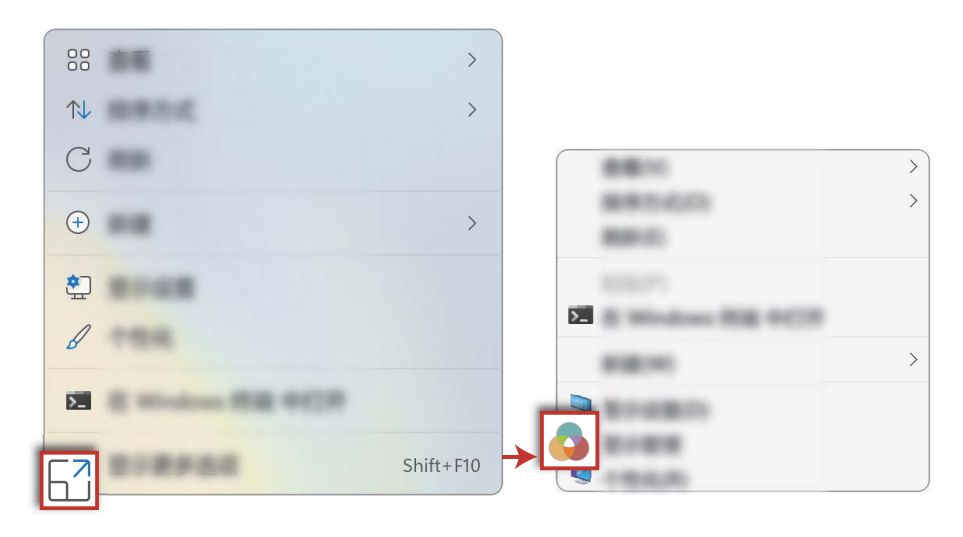

## <span id="page-13-0"></span>**Аксессуары и расширения**

## **Док-станция MateDock (дополнительный аксессуар)**

Используйте док-станцию MateDock для подключения к компьютеру различных внешних устройств, например проекторов, телевизоров и USB-накопителей.

Док-станция MateDock является дополнительным аксессуаром и приобретается отдельно.

**Знакомство с HUAWEI MateDock 2**

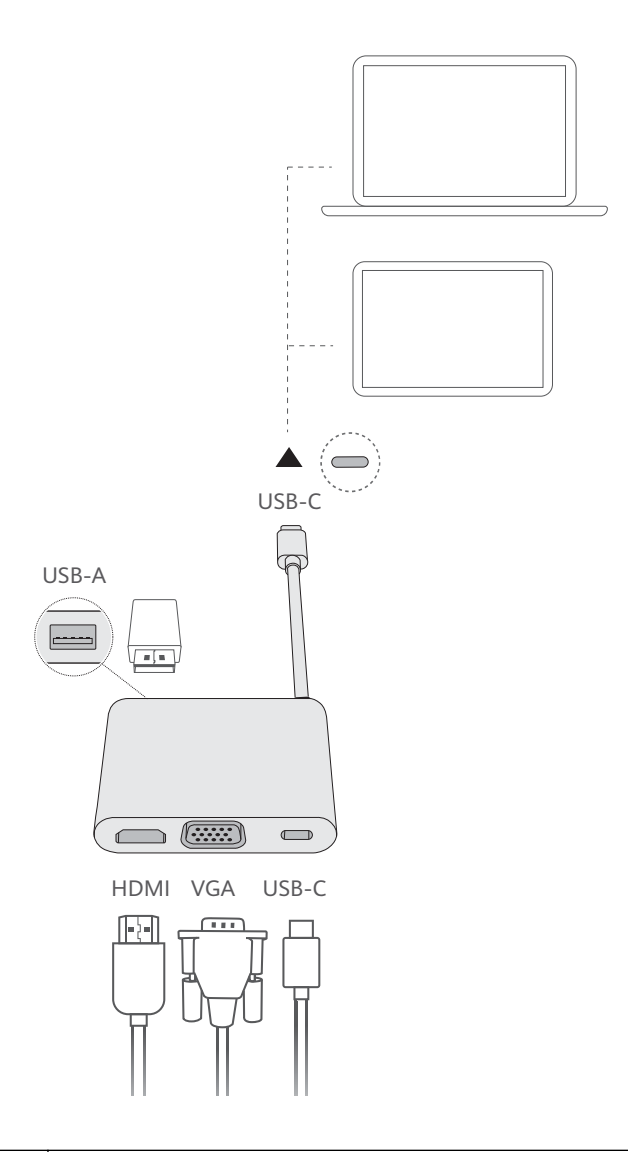

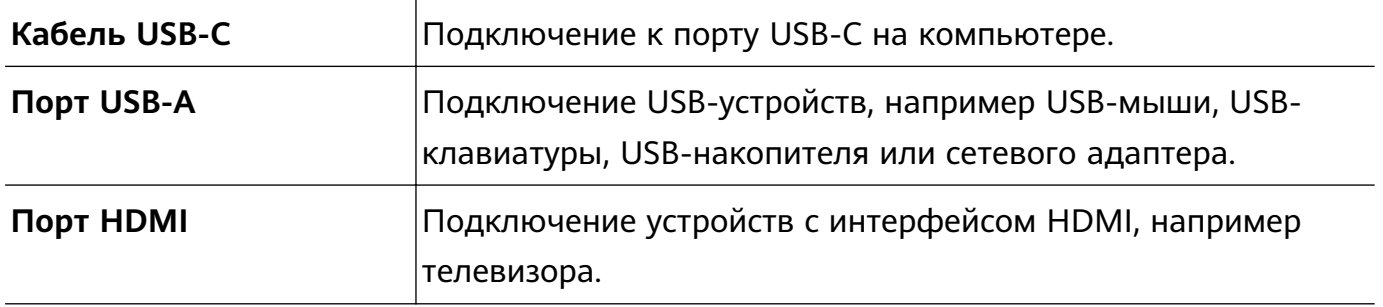

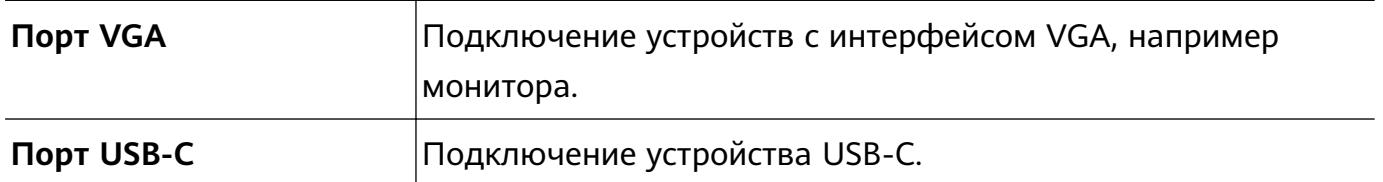

#### **Знакомство с HUAWEI MateDock 3**

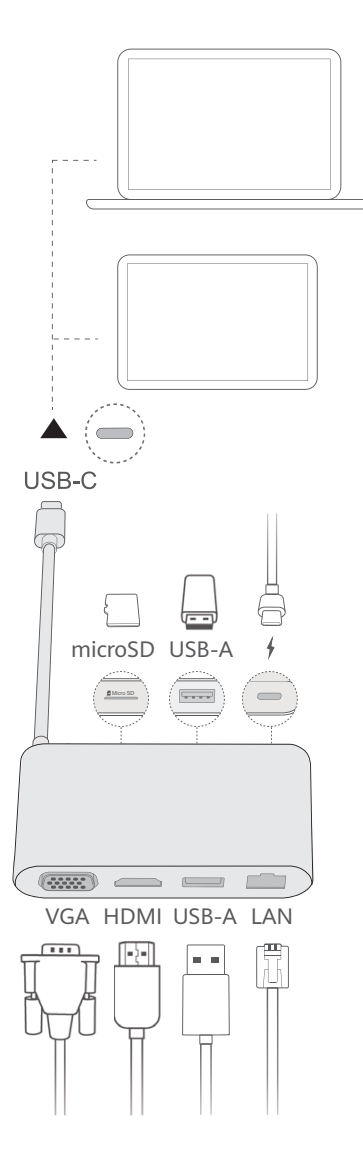

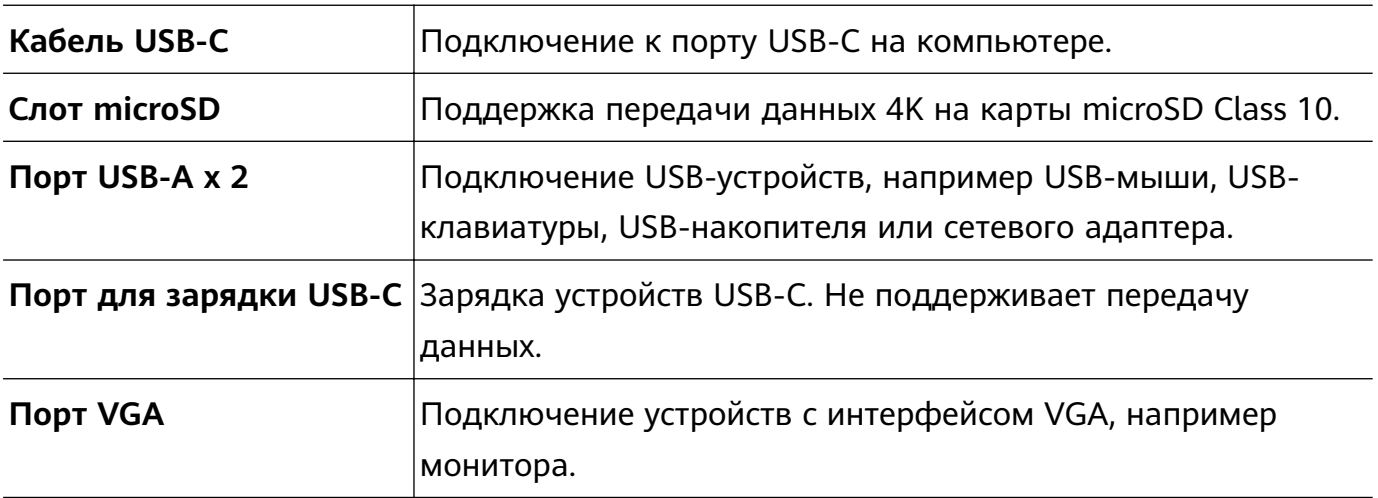

<span id="page-15-0"></span>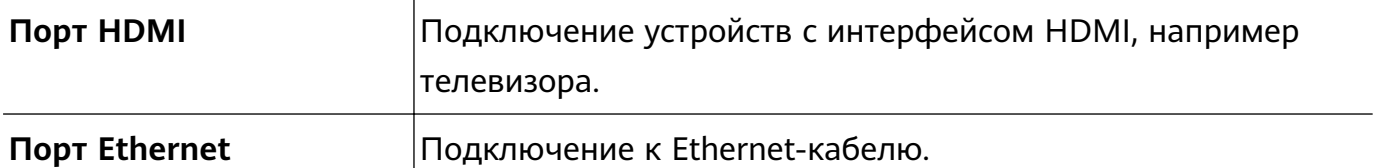

### **Подключение телевизора, монитора или**

### **проектора**

Вы можете подключить компьютер к большому экрану, например к телевизору, монитору или проектору, для более комфортного просмотра фильмов или проведения конференций.

- Для организации работы вам нужен компьютер, док-станция, внешнее устройство, а также кабель HDMI или VGA.
	- Сначала проверьте порт внешнего устройства.
	- Порядок действий при подключении компьютера к телевизору или другому устройству через док-станцию такой же. Ниже в качестве примера используется HUAWEI MateDock 2.
	- Вы не можете одновременно использовать порт HDMI и порт VGA.

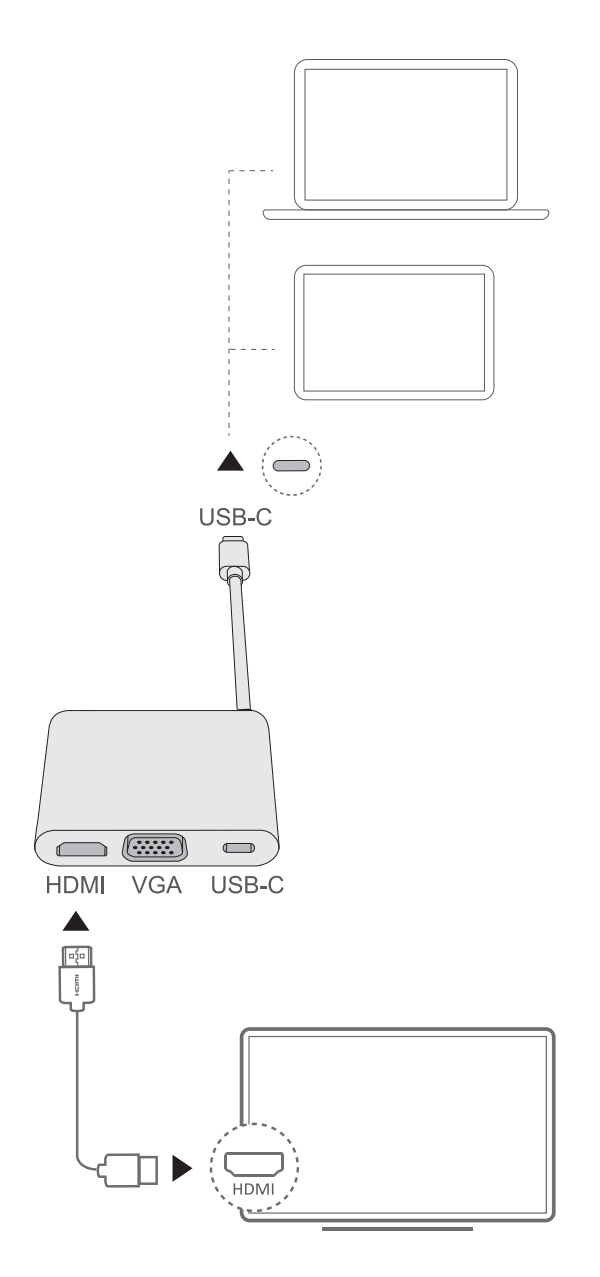

- **1** Подключите компьютер к телевизору, монитору или проектору с помощью докстанции, как показано на нижеприведенном рисунке.
- **2** Включите телевизор, монитор или проектор.
- $\Box$ **3** В режиме горячих клавиш нажмите на клавишу  $\boxed{\Box_{FS}}$  или нажмите на сочетание клавиш + P, чтобы открыть экран проекции и выбрать режим проецирования.
- $\mathbf{B} = \mathbf{A}$  : на экране компьютера отображается рабочий стол, на экране внешнего устройства ничего не отображается.
- $\cdot$   $\mathbb{Z}^{\square}$ : рабочий стол компьютера дублируется на экране внешнего устройства.
- $\cdot \ \boxdot^{\boxdot}$ : рабочий стол расширяется с экрана компьютера на экран внешнего устройства, вы можете перемещать элементы между двумя экранами.
- $\cdot \Box^\square$ : на экране внешнего устройства отображается рабочий стол, на экране компьютера ничего не отображается.

## <span id="page-17-0"></span>**Подключение USB-мыши, USB-принтера или других USB-устройств**

Вы можете подключить к ноутбуку USB-устройство, например мышь, принтер, сканер, смартфон или жесткий диск, через порт USB-A на док-станции.

#### **Подключение USB-устройств**

- **1** Подключите USB-кабель к порту USB-A док-станции.
- **2** При необходимости подключите внешнее устройство к источнику питания, затем включите устройство.
- **3** При первом подключении USB-устройства компьютер автоматически установит необходимое программное обеспечение.

#### **Поиск USB-устройств, установленных на компьютере**

- 1 На панели задач в нижней части рабочего стола нажмите  $\Box$ , чтобы открыть диспетчер файлов.
- **2** Нажмите  $\Box$ , чтобы посмотреть установленные USB-устройства.

### **Bluetooth-мышь (дополнительный аксессуар)**

Bluetooth-мышь Huawei можно подключить к вашему компьютеру по Bluetooth. При первом использовании Bluetooth-мыши ее необходимо сопрячь с компьютером.

#### **Знакомство с Bluetooth-мышью**

**Bluetooth-мышь является дополнительным аксессуаром и приобретается отдельно.** 

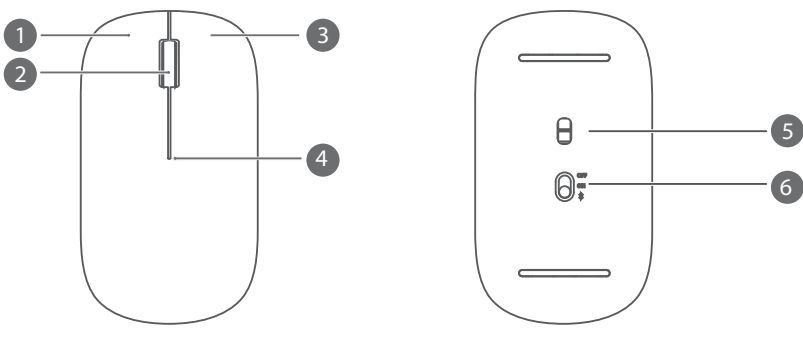

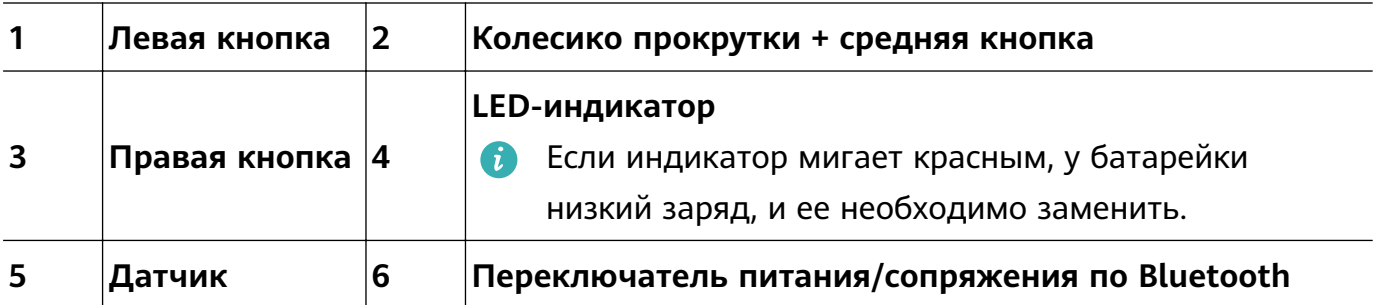

#### **Установка батарейки**

В соответствии с рисунком ниже снимите крышку батарейного отсека, ориентируясь на отметку нижнего края мышки. Установите батарею AA в соответствии с метками + и - в батарейном отсеке. Закройте крышку батарейного отсека.

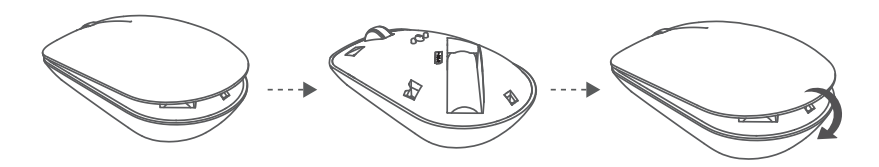

#### **Сопряжение**

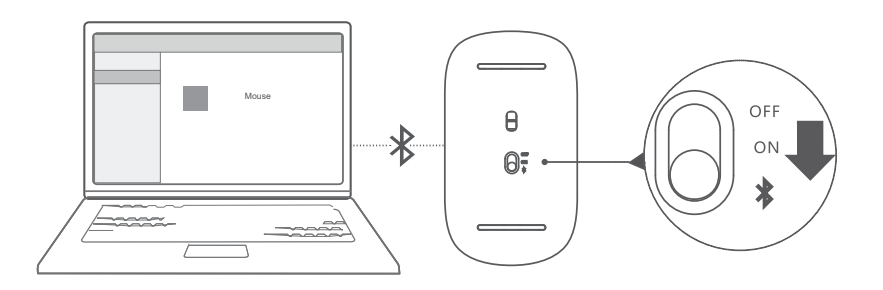

- **1** Переведите переключатель Bluetooth внизу мышки к отметке  $\frac{1}{2}$  примерно на 3 секунды. Когда индикатор начнет мигать, Bluetooth-мышка будет готова к сопряжению.
- **2** На компьютере выберите  $\blacksquare > \clubsuit > \clubsuit$ , чтобы перейти на экран Bluetooth и других устройств, нажмите  $\overline{a}^+$ , чтобы добавить Bluetooth-устройство, в списке обнаруженных Bluetooth-устройств выберите Huawei Mouse и дождитесь завершения сопряжения.

#### **Описание Bluetooth-мыши HUAWEI Bluetooth Mouse (2-го поколения)**

Bluetooth-мышь HUAWEI Bluetooth Mouse (2-го поколения) является дополнительным аксессуаром и продается отдельно.

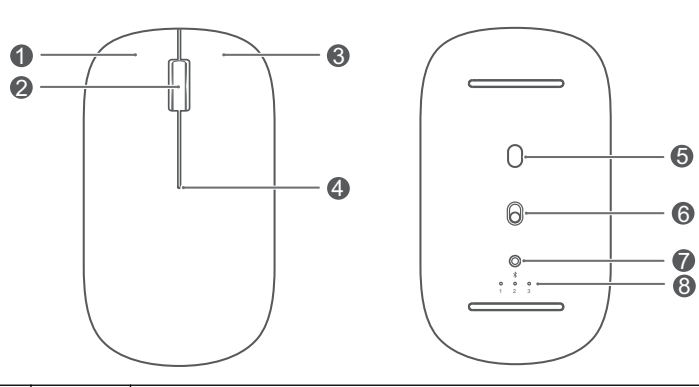

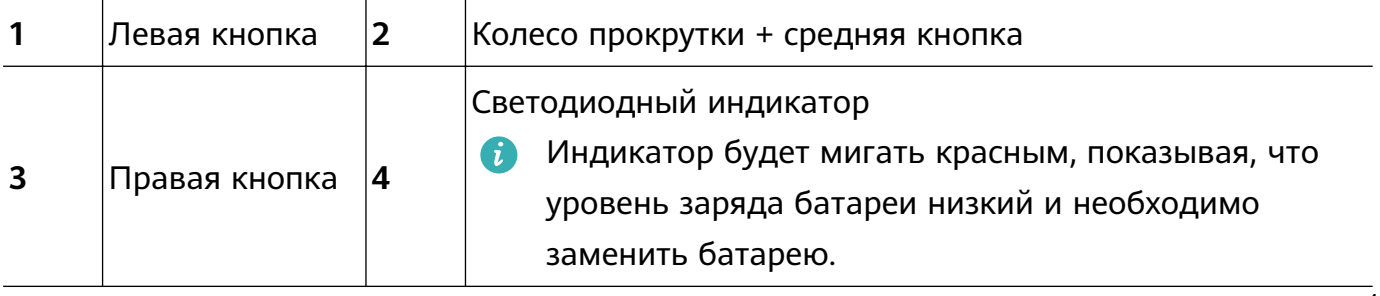

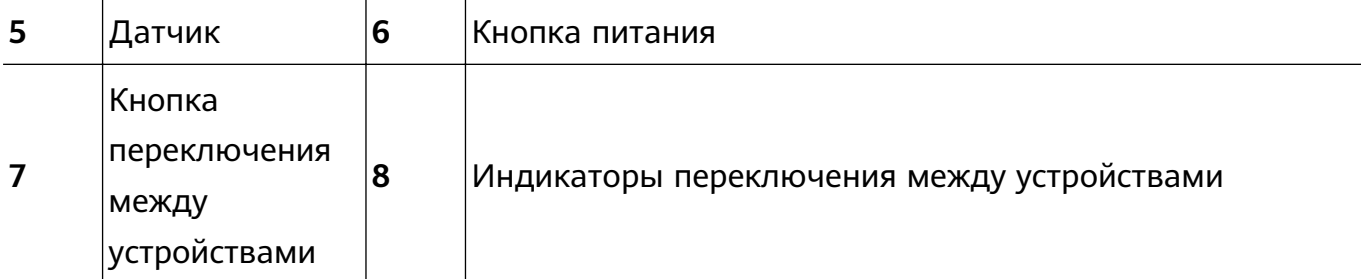

#### **Установка батареи**

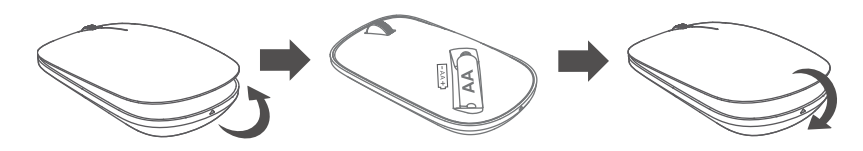

Откройте верхнюю часть корпуса по метке на задней части мыши, вставьте батарею AA в батарейный отсек и закройте верхнюю часть корпуса.

#### **Сопряжение**

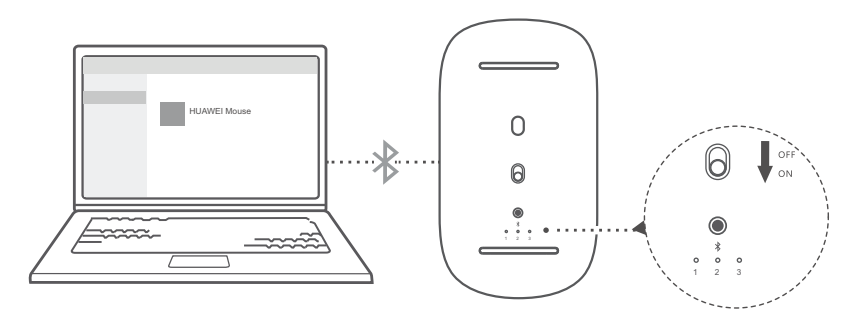

Перед использованием вам необходимо выполнить сопряжение мыши с устройством Bluetooth. По Bluetooth можно подключить до 3 устройств.

- **1** Переместите вниз переключатель питания в нижней части мыши, чтобы включить ее.
- **2** Нажмите и удерживайте кнопку переключения между устройствами в течение 3 секунд. Индикатор переключения между устройствами будет быстро мигать, показывая, что мышь готова к сопряжению. (При первом сопряжении мыши не нужно нажимать и удерживать кнопку переключения между устройствами. После включения мыши индикатор переключения между устройствами будет быстро мигать, показывая, что мышь автоматически готова к сопряжению).
- **3** Инициируйте сопряжение на устройстве Bluetooth, выберите имя мыши и следуйте инструкциям на экране, чтобы завершить сопряжение.
- **4** Нажмите кнопку переключения между устройствами, чтобы загорелся соответствующий индикатор переключения между устройствами. Затем нажмите и удерживайте кнопку переключения между устройствами в течение 3 секунд и выполните предыдущие шаги для сопряжения с другими устройствами Bluetooth.
- Мышь поддерживает только Microsoft Windows 10, Microsoft Windows 8.1, macOS 10.10, iOS 13.1, HarmonyOS 2, Android 5.0 или выше и Linux. (Некоторые модели Android и macOS/iOS могут иметь проблемы совместимости).

#### **Использование**

Нажмите кнопку переключения между устройствами, чтобы переключиться между несколькими устройствами Bluetooth.

## <span id="page-21-0"></span>**Меры предосторожности**

В данном разделе приведена важная информация по работе и безопасной эксплуатации вашего устройства. Внимательно прочтите данный раздел перед началом работы.

#### **Электронное оборудование**

Выключайте ваше устройство в местах, где использование подобных устройств запрещено. Не используйте данное устройство, если это может вызвать помехи в работе другого электронного оборудования.

#### **Медицинское оборудование**

- Соблюдайте правила, принятые в больницах и медицинских учреждениях. Не используйте устройство, если его использование запрещено.
- Некоторые беспроводные устройства могут оказывать негативное влияние на работу кардиостимуляторов и слуховых аппаратов. За более подробной информацией обращайтесь к вашему оператору.
- Согласно рекомендациям производителей кардиостимуляторов, во избежание помех минимальное расстояние между беспроводным устройством и кардиостимулятором должно составлять 15 см. При использовании кардиостимулятора держите устройство с противоположной от кардиостимулятора стороны и не храните устройство в нагрудном кармане.

#### **Безопасность органов слуха при использовании гарнитуры**

- $\Delta$  Во избежание повреждения органов слуха не слушайте музыку на высокой громкости в течение длительного времени.
- Высокая громкость гарнитуры может повредить органы слуха. Во избежание повреждения органов слуха уменьшите громкость гарнитуры до безопасного уровня.
- Прослушивание музыки на высокой громкости во время вождения может отвлечь внимание, повышая тем самым риск аварии.

#### **Потенциально взрывоопасная среда**

- Нельзя использовать устройство в местах хранения горючих и взрывчатых материалов (например, на заправочных станциях, топливных хранилищах или химических предприятиях). Использование устройства в указанных условиях повышает риск взрыва или возгорания. Помимо этого следуйте инструкциям, представленным в виде текста или знаков, в помещениях и областях со взрывоопасной средой.
- Нельзя хранить или перевозить устройство в одном контейнере с горючими, газообразными или взрывчатыми веществами.

#### **Безопасность дорожного движения**

- Соблюдайте местные законы и правила во время эксплуатации устройства. Во избежание ДТП не используйте ваше беспроводное устройство во время вождения.
- Все внимание на дорогу. Помните, что основная задача водителя обеспечить безопасность движения.
- Радиочастотные сигналы могут оказывать влияние на электронную систему автомобиля. За более подробной информацией обращайтесь к производителю транспортного средства.
- Не помещайте устройство рядом с подушкой безопасности или в зоне ее раскрытия. В противном случае при срабатывании подушки безопасности устройство может сильно ударить своего владельца.
- Не используйте устройство в самолете и отключайте его перед посадкой в самолет. Использование беспроводного устройства во время полета может повлиять на работу бортового оборудования и нарушить работу сети беспроводной связи. Кроме того, это может быть противозаконно.

#### **Условия эксплуатации**

- Не используйте и не заряжайте устройство в помещениях с повышенной влажностью, большим содержанием пыли и сильным магнитным полем. Это может привести к повреждению микросхем.
- Не используйте устройство во время грозы для предотвращения его повреждения молнией.
- Температура эксплуатации устройства составляет от 0 до 35 °C. Температура хранения устройства составляет от -10 до +45 °C. Не используйте устройство и его аксессуары в условиях экстремально высоких или низких температур.
- Не оставляйте устройство под прямыми солнечными лучами (например, на приборной панели автомобиля) на длительное время.
- Во избежание возгорания или поражения электрическим током не допускайте попадания на устройство или его аксессуары воды или влаги.
- Не размещайте устройство вблизи источников тепла, например рядом с микроволновой печью, духовым шкафом или радиатором.
- Не используйте перегретое устройство или аксессуары. При длительном воздействии перегретого устройства на кожу могут появиться симптомы легкого ожога: покраснения и темная пигментация на коже.
- Не разрешайте детям или домашним животным грызть или облизывать устройство и его аксессуары. Это может привести к повреждению или взрыву.
- Соблюдайте местные законы и положения и уважайте права других людей.

#### **Безопасность детей**

- Соблюдайте все меры предосторожности в отношении безопасности детей. Устройство и его аксессуары - не игрушка! Устройство содержит мелкие съемные детали, которые представляют опасность удушья. Храните устройство в местах, недоступных для детей.
- Данное устройство и его аксессуары не предназначены для детей. Дети могут пользоваться устройством только в присутствии взрослых.

#### **Аксессуары**

- Использование несовместимого или несертифицированного адаптера питания, зарядного устройства или аккумуляторной батареи может привести к возгоранию, взрыву и прочим опасным последствиям.
- Используйте только оригинальные аксессуары, разрешенные к применению с этой моделью производителем устройства. Нарушение этого требования может привести к аннулированию гарантии, нарушению местных норм и правил, а также к другим опасным последствиям. Информацию о наличии разрешенных аксессуаров можно узнать в месте приобретения данного устройства.

#### **Зарядное устройство**

- Для подключаемых к сети электропитания устройств розетка должна находиться рядом с устройством, и к ней должен быть осуществлен беспрепятственный доступ.
- Когда зарядное устройство не используется, отключайте его от сети электропитания и данного устройства.
- Не допускайте падения зарядного устройства и не ударяйте его.
- Не используйте зарядное устройство с поврежденным кабелем. Это может привести к поражению электрическим током, короткому замыканию или возгоранию.
- Не трогайте кабель питания мокрыми руками. Не тяните за кабель питания при отключении зарядного устройства.
- Не трогайте данное устройство или зарядное устройство мокрыми руками. Это может привести к короткому замыканию, поломкам или поражению электрическим током.
- Убедитесь, что адаптер питания отвечает требованиям Приложения Q стандарта IEC/EN 62368-1, прошел испытания и разрешен к использованию в соответствии с национальными или местными стандартами.
- Номинальное значение входного тока устройства идентично максимальному значению выходного тока адаптера, который входит в комплект поставки.
- Подключайте данное устройство только к продуктам с маркировкой USB-IF или устройствам, отвечающим требованиям программы USB-IF.

#### **Аккумуляторная батарея**

- Не допускайте контакта аккумуляторной батареи с токопроводящими материалами, такими как ключи, ювелирные изделия и другие металлические предметы. Это может привести к короткому замыканию, получению травм и ожогов.
- Не допускайте чрезмерного перегрева аккумуляторной батареи и попадания на нее прямых солнечных лучей. Не размещайте аккумуляторную батарею вблизи источников тепла, например рядом с микроволновой печью, духовым шкафом или радиатором. При перегреве аккумуляторная батарея может взорваться.
- Не пытайтесь самостоятельно модифицировать аккумуляторную батарею или проводить ее восстановительный ремонт. Не вставляйте в аккумуляторную батарею посторонние предметы, не погружайте ее в воду или другие жидкости. Это может привести к возгоранию, взрыву и другим опасным последствиям.
- В случае протечки аккумуляторной батареи не допускайте попадания электролита на кожу и в глаза. В случае попадания электролита на кожу или в глаза немедленно промойте их чистой водой и как можно быстрее обратитесь за медицинской помощью.
- Если в процессе зарядки или хранения обнаружилась деформация, изменение цвета или перегрев аккумуляторной батареи, немедленно прекратите использование устройства и извлеките аккумуляторную батарею. Дальнейшее использование поврежденной аккумуляторной батареи может привести к протечке электролита, возгоранию или взрыву.
- Не сжигайте использованные аккумуляторные батареи. Это может привести к взрыву. Аккумуляторные батареи также могут взорваться при наличии повреждений.
- Производите утилизацию использованных аккумуляторных батарей согласно местным правилам. Неправильное использование аккумуляторной батареи может привести к возгоранию, взрыву и другим опасным последствиям.
- Не разрешайте детям или домашним животным грызть или облизывать аккумуляторную батарею. Это может привести к повреждению или взрыву.
- Не деформируйте и не протыкайте аккумуляторную батарею. Это может привести к короткому замыканию или перегреву.
- Не допускайте падения устройства или аккумуляторной батареи. При падении на твердую поверхность устройство или аккумуляторная батарея может повредиться.
- При значительном сокращении продолжительности работы устройства в режиме разговора и в режиме ожидания замените аккумуляторную батарею.
- В устройстве установлена встроенная батарея. Не пытайтесь заменить батарею самостоятельно. Самостоятельная замена батареи может привести к некорректной работе устройства или повреждению батареи. В целях личной безопасности и обеспечения корректной работы устройства производите замену батареи в авторизованном сервисном центре Huawei.

#### **Уход и обслуживание**

- Не допускайте попадания влаги на устройство и его аксессуары. Не сушите устройство в микроволновой печи или с помощью фена.
- Не подвергайте устройство и его аксессуары воздействию высоких или низких температур. Это может повлиять на работу устройства и привести к возгоранию или взрыву.
- Не допускайте столкновения устройства с другими предметами. Это может привести к повреждению устройства, перегреву, возгоранию или взрыву.
- Перед чисткой или обслуживанием устройства закройте все запущенные приложения, выключите устройство и отсоедините все кабели.
- Не используйте химические моющие средства, порошковые очистители или иные химические вещества (например, спирт и бензин) для чистки устройства и его аксессуаров. Это может привести к повреждению или возгоранию устройства. Используйте влажную мягкую антистатическую салфетку для чистки устройства и его аксессуаров.
- Не оставляйте карты с магнитной полосой, например кредитные карты или телефонные карты, рядом с устройством на продолжительное время. Это может привести к повреждению карт с магнитной полосой.
- Не разбирайте устройство и его аксессуары и не проводите их восстановительный ремонт. Это приведет к аннулированию гарантии и освободит производителя от ответственности за возможный ущерб. В случае повреждения обратитесь в авторизованный сервисный центр Huawei.
- Не используйте устройство, если его экран поврежден или разбит. Не пытайтесь удалить поврежденную часть. Немедленно обратитесь в авторизованный сервисный центр Huawei.

#### **Инструкции по утилизации**

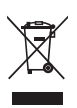

Этот символ на устройстве, батарее, инструкции или упаковке означает, что само устройство и его батарея по истечении срока службы должны быть утилизированы в специальных пунктах приема, учрежденных городской администрацией. Так будут соблюдены правила утилизации электронных и электрических устройств, а также принципы бережного отношения к ресурсам и защиты здоровья человека и окружающей среды.

Для получения более подробной информации обращайтесь в местную городскую администрацию, службу уничтожения бытовых отходов или магазин розничной торговли, в котором было приобретено устройство, либо посетите веб-сайт https://consumer.huawei.com/en/.

#### **Сокращение выбросов вредных веществ**

Данное устройство и его электрические аксессуары отвечают Регламенту ЕС по регистрации, оценке, получению разрешения и ограничению применения химических веществ (EU REACH), Директиве ЕС об ограничении содержания вредных веществ (RoHS) и Директиве об использовании и утилизации аккумуляторных батарей (если есть). Для получения более подробной информации о соответствии устройства требованиям регламента REACH и директивы RoHS посетите веб-сайт https://consumer.huawei.com/certification.

## <span id="page-27-0"></span>**Безопасность личных данных**

Использование некоторых функций и приложений сторонних производителей, установленных на устройстве, может привести к потере личных данных и конфиденциальной информации или к получению к ним несанкционированного доступа. Для защиты личных данных рекомендуется принять ряд соответствующих мер:

- Используйте устройство в безопасной зоне для защиты от несанкционированного доступа.
- Всегда выполняйте блокировку экрана и создайте пароль или графический ключ для его разблокировки.
- Во избежание заражения вашего устройства вирусами, не открывайте сообщения и электронные письма от неизвестного адресата.
- Для предотвращения кражи вашей личной информации во время работы в Интернете не открывайте веб-сайты, которые могут представлять риск нарушения безопасности.
- При использовании таких служб, как точка доступа Wi-Fi или Bluetooth, установите пароли на эти службы для предотвращения несанкционированного доступа. Выключайте данные службы, когда не используете их.
- Установите антивирусное программное обеспечение и регулярно проверяйте устройство на наличие вирусов.
- Использование неавторизованного стороннего ПО для обновления устройства может привести к его повреждению или раскрытию личных данных. Обновляйте устройство с помощью функции онлайн-обновления или загрузите официальный пакет обновления для модели вашего устройства с официального веб-сайта компании Huawei.
- Загружайте приложения сторонних производителей из надежных источников. Проверяйте загруженные сторонние приложения на наличие вирусов.
- Установите антивирусное ПО или патчи безопасности компании Huawei или авторизованных сторонних производителей.
- Некоторые приложения запрашивают и передают данные о местоположении. В этом случае сторонние организации получат возможность предоставления доступа к данным о вашем местоположении.
- Некоторые сторонние производители приложений могут осуществлять сбор диагностической информации с вашего устройства и использовать ее для повышения качества своих продуктов и услуг.

## <span id="page-28-0"></span>**Уведомления**

#### **Copyright © Huawei Device Co., Ltd., 2023. Все права защищены.**

Описанное в настоящем руководстве устройство может включать в себя охраняемое авторским правом программное обеспечение компании Huawei и возможных лицензиаров. Воспроизводство, распространение, модификация, декомпилирование, демонтаж, декодирование, извлечение, обратное проектирование, сдача в аренду или субаренду либо передача указанного программного обеспечения запрещена без разрешения соответствующего владельца авторского права, при условии, что указанные запреты не противоречат применимым законам.

#### **Товарные знаки**

Словесный знак и логотип *Bluetooth*® являются зарегистрированными товарными знаками Bluetooth SIG, Inc. и используются компанией Huawei Technologies Co., Ltd. в рамках лицензии. Huawei Device Co., Ltd. является аффилированным лицом Huawei Technologies Co., Ltd.

Wi-Fi® , логотип Wi-Fi CERTIFIED и логотип Wi-Fi являются товарными знаками альянса Wi-Fi Alliance.

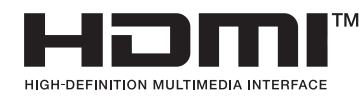

Термины HDMI, мультимедийный интерфейс высокой четкости (HDMI), интерфейс HDMI и логотип HDMI являются товарными знаками или зарегистрированными товарными знаками HDMI Licensing Administrator, Inc.

Microsoft и Windows являются товарными знаками группы компаний Майкрософт. Thunderbolt и логотип Thunderbolt являются товарными знаками компании Intel Corporation или ее дочерних предприятий.

Другие товарные знаки, наименования изделий, услуг и компаний, упомянутые в настоящем руководстве, принадлежат их владельцам.

#### **Примечание**

Некоторые функции устройства и его аксессуаров, описанные в настоящем руководстве, зависят от установленного программного обеспечения, производительности и параметров локальной сети, и могут не быть подключены операторами локальных сетей или провайдерами сетевых услуг или ограничены ими.

Поэтому характеристики, приведенные в настоящем руководстве, могут отличаться от характеристик приобретенного Вами устройства или аксессуаров.

Компания Huawei оставляет за собой право изменять информацию или характеристики, указанные в настоящем руководстве, без предварительного уведомления и обязательств.

#### **Программное обеспечение сторонних производителей**

Huawei не является правообладателем стороннего программного обеспечения и приложений, которые поставляются с этим устройством. Huawei не предоставляет никаких гарантий на стороннее программное обеспечение и приложения. Huawei не оказывает поддержку клиентам, использующим стороннее программное обеспечение и приложения, и не несет ответственности за функции такого программного обеспечения и приложений.

Обслуживание стороннего программного обеспечения может быть прервано или прекращено в любое время. Huawei не может гарантировать, что контент и услуги третьих лиц будут поддерживаться в период их предоставления. Сторонние провайдеры услуг предоставляют контент и услуги через сеть или каналы передачи, не контролируемые Huawei. В полном объеме, разрешенном применимым правом, Huawei заявляет, что компания не возмещает и не несет ответственности за услуги, предоставляемые сторонними провайдерами услуг, а также за приостановление или прекращение предоставления стороннего контента или услуг.

Huawei не несет ответственности за законность, качество и любые другие аспекты программного обеспечения, установленного на устройстве, или за загрузку и передачу стороннего контента (текстов, изображений, видео или программного обеспечения). Клиенты полностью принимают на себя риски, в том числе риски несовместимости программного обеспечения с данным устройством, которые возникают при установке программного обеспечения или загрузке стороннего контента.

#### **ОТСУТСТВИЕ ОБЪЕМА ГАРАНТИЙ**

ДАННОЕ РУКОВОДСТВО ПРЕДОСТАВЛЯЕТСЯ В ФОРМАТЕ "КАК ЕСТЬ". ЕСЛИ ИНОЕ НЕ ТРЕБУЕТСЯ ПРИМЕНИМЫМ ЗАКОНОДАТЕЛЬСТВОМ, КОМПАНИЯ HUAWEI НЕ ДАЕТ НИКАКИХ ЯВНЫХ ИЛИ НЕЯВНЫХ ГАРАНТИЙ, ВКЛЮЧАЯ КРОМЕ ПРОЧЕГО НЕЯВНЫЕ ГАРАНТИИ ГОТОВНОСТИ ДЛЯ ПРОДАЖИ И СООТВЕТСТВИЯ ОПРЕДЕЛЕННЫМ ЦЕЛЯМ, В ОТНОШЕНИИ ТОЧНОСТИ, ДОСТОВЕРНОСТИ ИЛИ СОДЕРЖАНИЯ НАСТОЯЩЕГО РУКОВОДСТВА.

ВО ВСЕХ УСТАНОВЛЕННЫХ ПРИМЕНИМЫМ ЗАКОНОДАТЕЛЬСТВОМ СЛУЧАЯХ КОМПАНИЯ HUAWEI НИ В КОЕМ СЛУЧАЕ НЕ НЕСЕТ ОТВЕТСТВЕННОСТИ ПО ФАКТИЧЕСКИМ, СЛУЧАЙНЫМ, КОСВЕННЫМ ИЛИ ПРЕДСКАЗУЕМЫМ КОСВЕННЫМ УБЫТКАМ, А ТАКЖЕ УПУЩЕННОЙ ВЫГОДЕ, УТРАТЕ ДЕЛОВЫХ ВОЗМОЖНОСТЕЙ, ПОТЕРЕ ДОХОДА, ПОТЕРЕ ИНФОРМАЦИИ, УТРАТЕ РЕПУТАЦИИ ИЛИ ПОТЕРЕ ОЖИДАЕМЫХ СБЕРЕЖЕНИЙ.

МАКСИМАЛЬНАЯ ОТВЕТСТВЕННОСТЬ (ДАННОЕ ОГРАНИЧЕНИЕ НЕ РАСПРОСТРАНЯЕТСЯ НА ОТВЕТСТВЕННОСТЬ ЗА ПРИЧИНЕНИЕ ВРЕДА, НАСКОЛЬКО ЭТО ПРИЕМЛЕМО В РАМКАХ СУЩЕСТВУЮЩЕГО ЗАКОНОДАТЕЛЬСТВА) HUAWEI, ВОЗНИКАЮЩАЯ В СВЯЗИ С ИСПОЛЬЗОВАНИЕМ ДАННОГО УСТРОЙСТВА,

#### ОПИСАННОГО В ДОКУМЕНТЕ, ОГРАНИЧИВАЕТСЯ СУММОЙ, ВЫПЛАЧИВАЕМОЙ КЛИЕНТАМИ ПРИ ПОКУПКЕ ДАННОГО УСТРОЙСТВА.

#### **Импортные и экспортные правила**

Клиент должен соблюдать применимые правила и положения импорта или экспорта и получить все необходимые разрешения и лицензии на осуществление экспорта, реэкспорта или импорта устройства, описанного в настоящем руководстве, включая программное обеспечение и технические данные.

#### **Политика конфиденциальности**

Меры, принимаемые компанией Huawei для защиты Вашей личной информации, описаны в Политике конфиденциальности https://consumer.huawei.com/privacy-policy.

#### **Дополнительная информация**

На веб-странице https://consumer.huawei.com/en/support можно найти актуальную контактную информацию в вашей стране или регионе.

ВСЕ ИЗОБРАЖЕНИЯ В ДАННОМ РУКОВОДСТВЕ, ВКЛЮЧАЯ ЦВЕТ И РАЗМЕР УСТРОЙСТВА, А ТАКЖЕ ИЗОБРАЖЕНИЯ НА ЭКРАНЕ, ПРИВЕДЕНЫ ДЛЯ СПРАВКИ. ПРИОБРЕТЕННОЕ УСТРОЙСТВО МОЖЕТ ОТЛИЧАТЬСЯ ОТ ИЗОБРАЖЕННОГО В ДАННОМ РУКОВОДСТВЕ. ПОЛОЖЕНИЯ НАСТОЯЩЕГО РУКОВОДСТВА НЕ ПОДРАЗУМЕВАЮТ НИКАКИХ ГАРАНТИЙ, ЯВНЫХ ИЛИ НЕЯВНЫХ.

# <span id="page-31-0"></span>**Вкладыш к краткому руководству пользователя**

#### **HUAWEI MateBook X Pro**

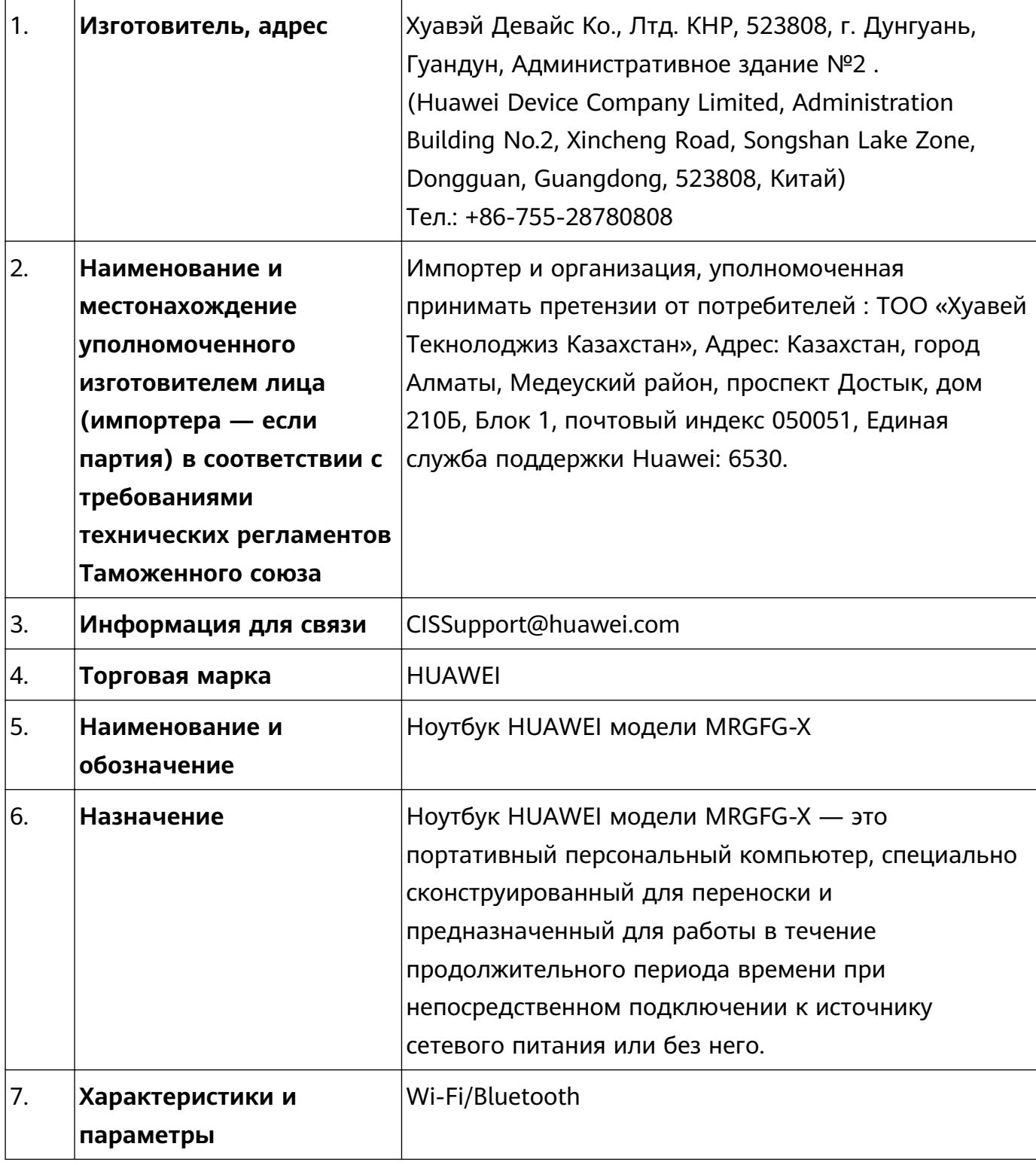

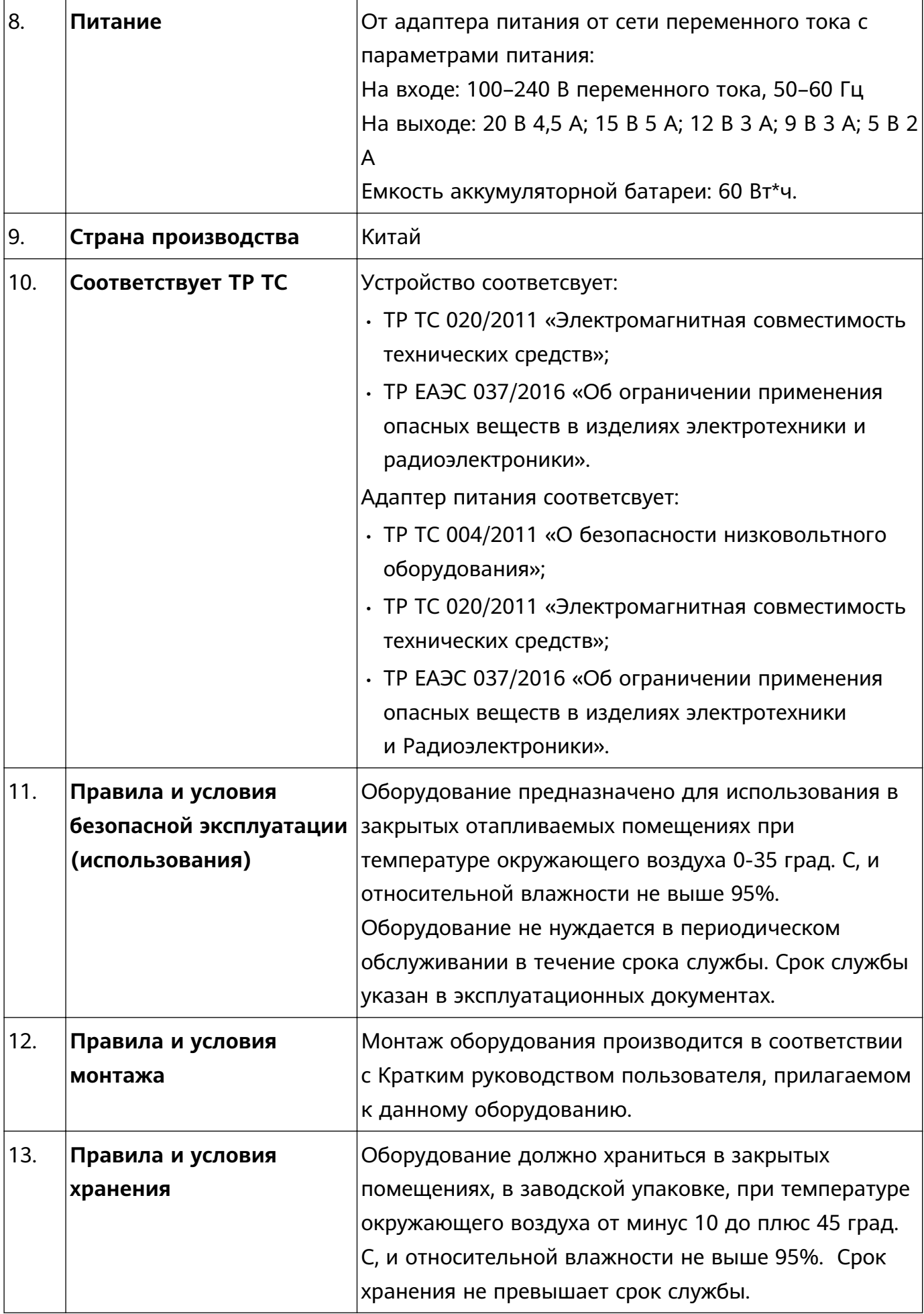

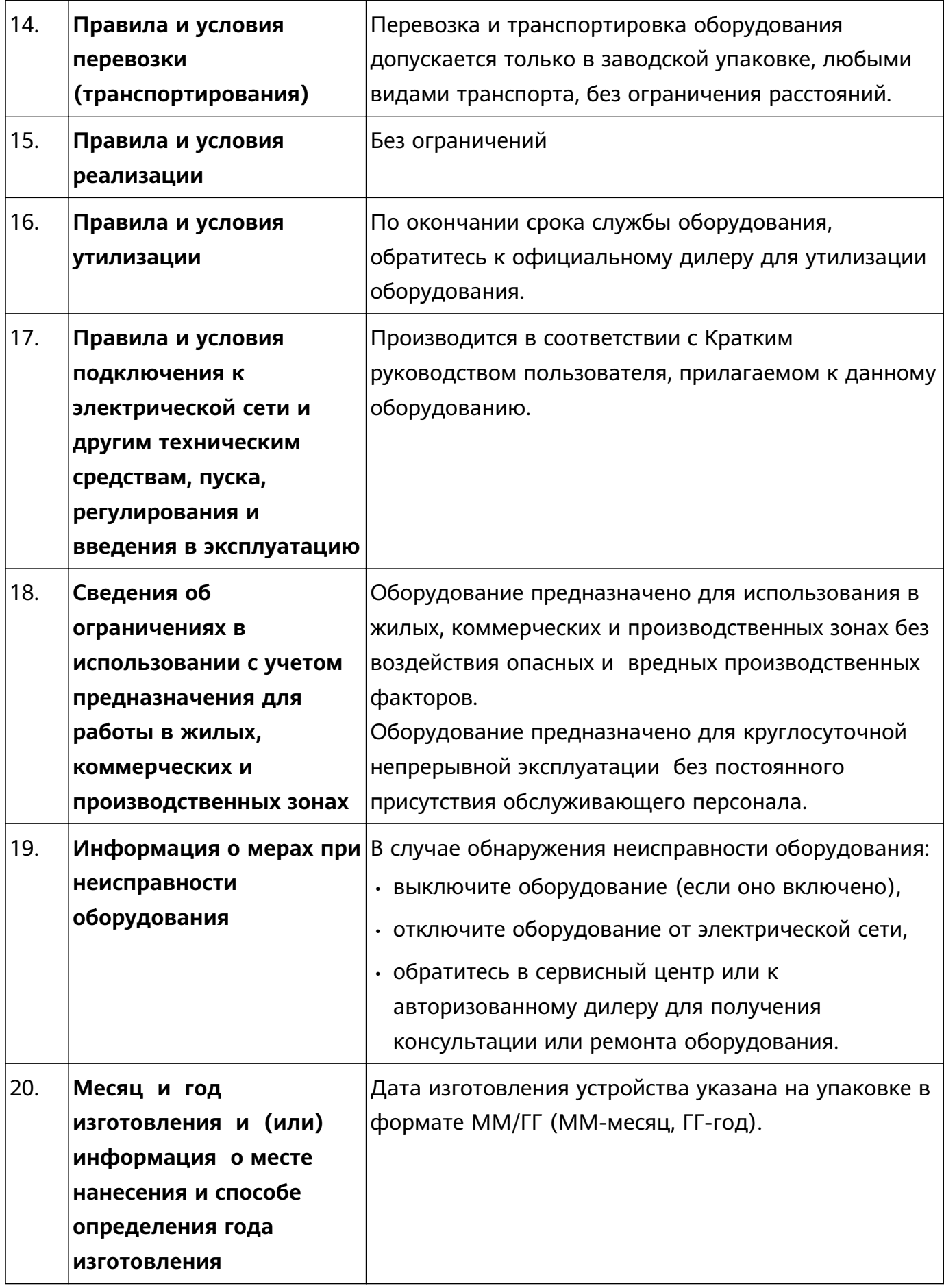

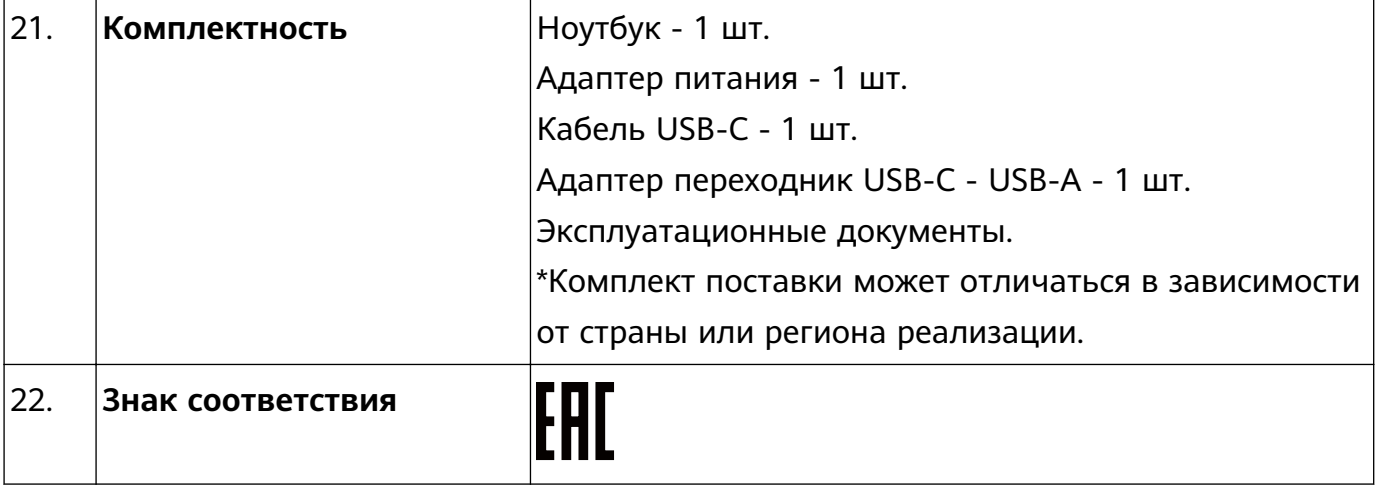

## <span id="page-35-0"></span>**Адаптер питания**

#### **HUAWEI модели HW-200450EP0**

**Краткое руководство пользователя**

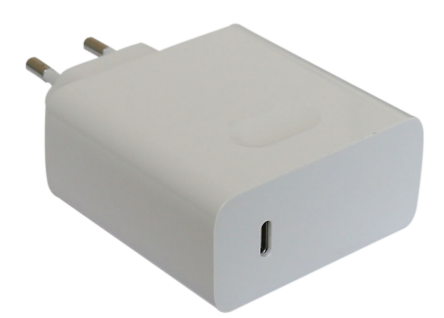

Благодарим за выбор адаптера питания HUAWEI модели HW-200450EP0 (далее – адаптер).

Все изображения и рисунки в данном руководстве, включая (без ограничения) цвет адаптера, размер и пр., приведены для справки. Приобретенный продукт может отличаться от изображенного в данном руководстве. Ничто в настоящем руководстве не подразумевает гарантии, явной или неявной.

#### **Знакомство с адаптером**

Предназначен для питания соответствующих устройств визуального отображения информации с напряжением питания 20 В постоянного тока до 4,5 А.

#### **Комплект поставки:**

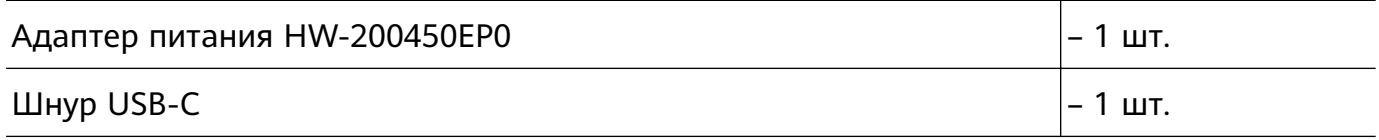

#### **Основные технические характеристики:**

Входное напряжение: от сети переменного тока 100 - 240 В, 50/60 Гц. Номинальное напряжение на выходе адаптера: 20 В постоянного тока до 4,5 А.

#### **Инструкция по подключению**

- **1** Вставьте штекер в разъем устройства.
- **2** Соедините штекер USB-C шнура с разъемом USB-C питаемого оборудования с соответствующими техническими характеристиками по напряжению и току.
- **3** Подсоедините силовую вилку адаптера к розетке внешней электрической сети переменного тока ~ 220 В.

#### **Меры предосторожности**

В данном разделе приведена важная информация по работе и безопасной эксплуатации адаптера и подключенного к нему оборудования. Внимательно прочтите данный раздел перед началом работы.

Не оставляйте адаптер под прямыми солнечными лучами на длительное время.

Во избежание возгорания или поражения электрическим током не допускайте попадания на адаптер или его аксессуары воды или влаги.

Не размещайте адаптер вблизи источников тепла, например рядом с микроволновой печью, духовым шкафом или радиатором.

Не допускайте сгибов, переломов шнура адаптера.

Для подключаемых к сети электропитания устройств розетка должна находиться рядом с адаптером, и к ней должен быть осуществлен беспрепятственный доступ.

Не допускайте падения адаптера питания и не ударяйте его.

Не трогайте адаптер или оборудование мокрыми руками. Это может привести к короткому замыканию, поломкам или поражению электрическим током.

Перед чисткой адаптера вытащите его из розетки.

Не используйте химические моющие средства, порошковые очистители или иные химические вещества (например, спирт и бензин) для чистки адаптера и его аксессуаров. Это может привести к повреждению или возгоранию адаптера. Используйте влажную мягкую антистатическую салфетку для чистки адаптера и его аксессуаров.

Не производите самостоятельную разборку или ремонт адаптера. В случае обнаружения неисправности, отключите адаптер от электрической сети и от оборудования, обратитесь в сервисный центр или к авторизованному дилеру для получения консультации или ремонта адаптера.

Рекомендуется отключать адаптер от розетки внешней электрической сети, если оборудование, к которому он подключен, не используется.

#### **Электронное оборудование**

Выключайте ваше оборудование в местах, где использование подобных устройств запрещено.

Не используйте данный адаптер, если это может вызвать помехи в работе другого электронного оборудования.

#### **Медицинское оборудование**

Соблюдайте правила, принятые в больницах и медицинских учреждениях. Не используйте оборудование, если его использование запрещено.

#### **Безопасность детей**

Соблюдайте все меры предосторожности в отношении безопасности детей. Адаптер и его шнуры - не игрушка! Адаптер имеет шнур, который представляет опасность удушья. Храните адаптер в местах, недоступных для детей. Не разрешайте детям облизывать адаптер и его шнур. Данный адаптер и его шнур не предназначены для детей.

#### **Условия эксплуатации, хранения и транспортирования**

Оборудование предназначено для использования в закрытых отапливаемых помещениях при температуре окружающего воздуха +5°С до +40°С, относительной влажности до 80% без конденсации влаги.

Оборудование предназначено для использования в жилых, коммерческих и производственных зонах без воздействия опасных и вредных производственных факторов. Оборудование предназначено для эксплуатации без постоянного присутствия обслуживающего персонала.

Срок службы 3 года.

Хранение и транспортирование при температуре окружающего воздуха от -40°С до +70°С, относительной влажности до 95% без конденсации влаги.

Перевозка и транспортировка оборудования допускается только в заводской упаковке, любыми видами транспорта, без ограничения расстояний.

Адаптер предназначен для хранения в закрытых помещениях, в заводской упаковке. Срок хранения 3 года.

#### **Инструкция по утилизации**

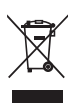

Этот знак обозначает, что данное устройство, не должно уничтожаться вместе с обычными бытовыми отходами. Устройство и его аксессуары не должны уничтожаться вместе с неотсортированными бытовыми отходами, а должны быть переданы в сертифицированный пункт сбора для вторичной переработки или правильной утилизации.

Для получения более подробной информации о правилах утилизации адаптера обращайтесь в местную городскую администрацию, службу уничтожения бытовых отходов или магазин розничной торговли, в котором было приобретено адаптер.

#### **Условия реализации**

Реализация адаптера осуществляется в заводской упаковке оптовым и розничным способом, без ограничений.

#### **Производственная информация**

Торговая марка: HUAWEI

Страна производства: Китай

Дата изготовления устройства (год, месяц, день) соответствует 7,8,9 цифре штрих-кода, нанесенного на …., и определяется следующим образом:

#### «7» -год изготовления:

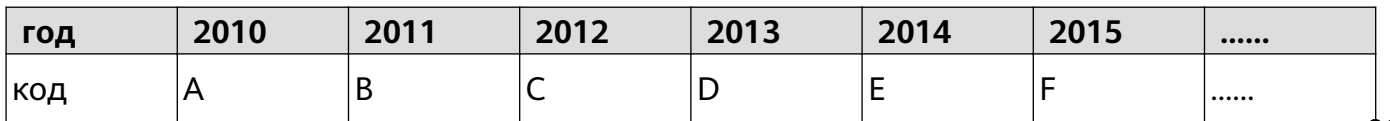

«8»-месяц изготовления:

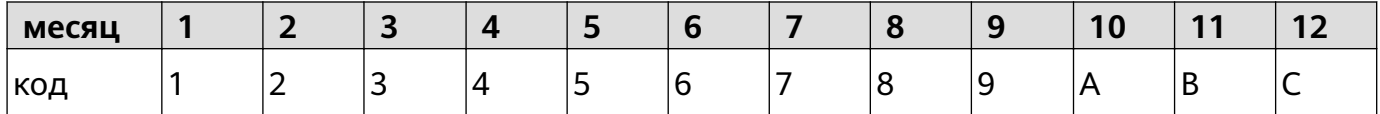

«9»-день изготовления:

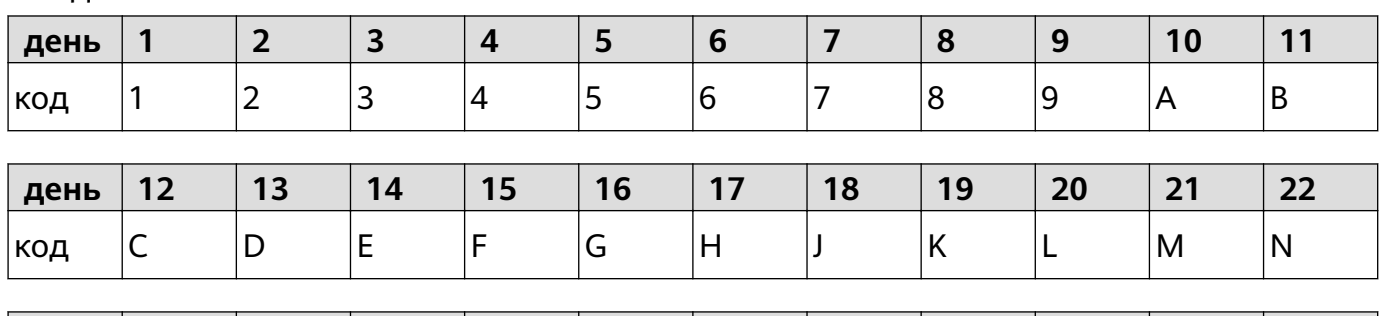

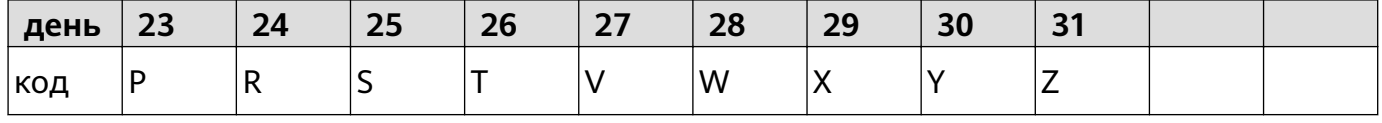

Для получения более подробной информации посетите веб-сайт

https://consumer.huawei.com/en/support/

#### **Контактная информация**

Изготовитель:

Хуавэй Девайс Ко., Лтд. КНР, 523808, г. Дунгуань, Гуандун, Административное здание N<sup>o</sup>2. (Huawei Device Company Limited, Administration Building No.2, Xincheng Road, Songshan Lake Zone, Dongguan, Guangdong, 523808, Китай) Тел.: +86-755-28780808 Импортер:

Импортер и организация, уполномоченная принимать претензии от потребителей : ТОО «Хуавей Текнолоджиз Казахстан», Адрес: Казахстан, город Алматы, Медеуский район, проспект Достык, дом 210Б, Блок 1, почтовый индекс 050051, Единая служба поддержки Huawei: 6530.

E-mail: CISSupport@huawei.com

#### **Соответствие нормативным документам**

Устройство соответствует:

Технический регламент Таможенного Союза «О безопасности низковольтного оборудования» (ТР ТС 004/2011)

Технический регламент Таможенного союза «Электромагнитная совместимость технических средств» (ТР ТС 020/2011)

Технический регламент Евразийского Экономического Союза 037/2016 «Об ограничении применения опасных веществ в изделиях электротехники и радиоэлектроники». (037/2016)

Знак соответствия:

#### **Уведомления**

#### **Copyright © Huawei Device Co., Ltd., 2023. Все права защищены.**

ДАННЫЙ ДОКУМЕНТ ПРЕДОСТАВЛЯЕТСЯ ТОЛЬКО В ИНФОРМАЦИОННЫХ ЦЕЛЯХ БЕЗ КАКИХ-ЛИБО ЯВНЫХ ИЛИ НЕЯВНЫХ ГАРАНТИЙ.